## Finding your online courses

- 1. Log in to <u>www.athleticshub.co.uk</u>.
- 2. Expand the 'Online Courses' tab.

| ENGLAND ATHLETICS      |                              | 1             |                       |            | -                |            |           | % ♥ =      |
|------------------------|------------------------------|---------------|-----------------------|------------|------------------|------------|-----------|------------|
| Test One               | C Home / My Profile          |               |                       |            |                  |            |           | •          |
| 🗥 My Profile           | Purchased Items              |               |                       |            |                  |            |           | - 2        |
| 🛗 Qualifications & CPD | Q                            | 10 \$         |                       |            |                  |            |           |            |
| 🔳 Online Courses 🤇 🗉   | Name 🔺                       | Course Code 🔿 | Location              | Postcode 🛇 | Start Date       | End Date 💲 | Actions   |            |
| 🛷 Vouchers 🛛 🖽         | Coaching Assistant           | LTCA1         | LT-Live Location Test | BN1 3XA    | 2019-06-29 10:00 | 2019-06-30 | resources | 2 transfer |
| G                      | Coaching Assistant Resources | CA-Resources  | Online - My Learning  | b42 2be    | ongoing          | ongoing    | resources | 2 transfer |
| -                      | Showing 1 to 2 of 2 entries  |               |                       |            |                  |            | Previous  | 1 Next     |
|                        |                              |               |                       |            |                  |            |           |            |

3. Click on 'Go to My Learning:

| ENGLAND ATHLETICS    |                              | 1 det         |                       |          | -                | 74         | X 🕫 🗉           |
|----------------------|------------------------------|---------------|-----------------------|----------|------------------|------------|-----------------|
| 💮 Test One           | C Home / My Profile          |               |                       |          |                  |            | • <u>-</u>      |
| My Profile           | Purchased Items              |               |                       |          |                  |            | - 2             |
| Qualifications & CPD | Q                            | 10 \$         |                       |          |                  |            |                 |
| Online Courses       | Name                         | Course Code 🛇 | Location              | Postcode | Start Date       | End Date 🔇 | Actions         |
| – 🛛 iii My Courses   | Containing Assistant         | LTCA1         | LT-Live Location Test | BN1 3XA  | 2019-06-29 10:00 | 2019-06-30 |                 |
| 🗧 🕈 Go To MyLearning | Coaching Assistant Resources | CA-Resources  | Online - My Learning  | b42 2be  | ongoing          | ongoing    |                 |
| ♦ Vouchers ■         | Showing 1 to 2 of 2 entries  |               |                       |          |                  |            | Previous 1 Next |

4. This will take you through to your My Learning platform. Your course will be listed under the My Courses heading.

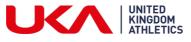

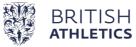

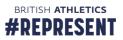